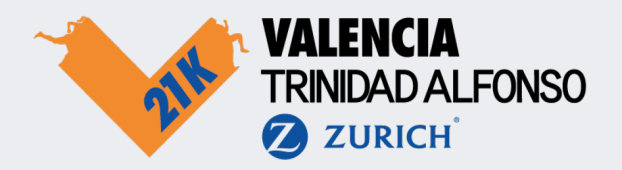

## How to create an account in the app?

- 1. Download the Medio Maratón Valencia app in the App Store or Play Store;
- 2. Go to the profile section and click on Create account;
- 3. Fill in the requested details and click on Register;
- 4. You will receive an email to validate your account (don't forget to check your spam box).

Make sure to fill in the same date of birth as when you registered for the event! Otherwise you will not be able to claim your bib later.

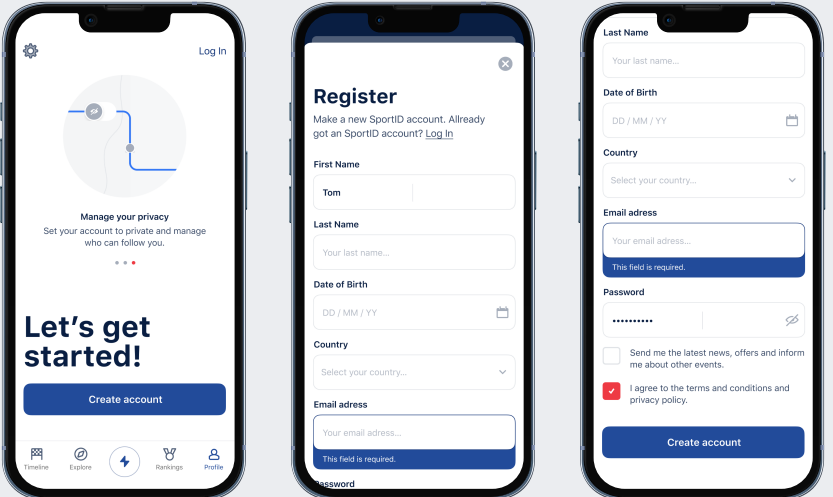

## How to claim your bib?

The bib is your start number and will be given to you by the organisation. Link it to your profile so your friends and family members can follow you and live track you during the event.

- 1. Log in with your account you just created;
- 2. Go to your profile in the app;
- 3. Click on Connect your start number;
- 4. Fill in your start number and click on connect start number.

Can't connect? Check whether your date of birth in your SportID profile is the same as when you registered for the event.

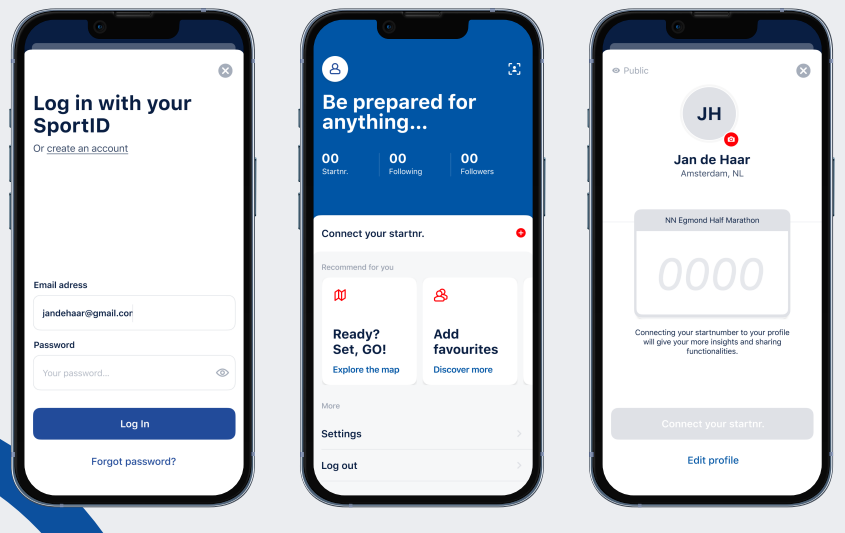

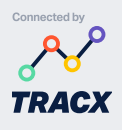

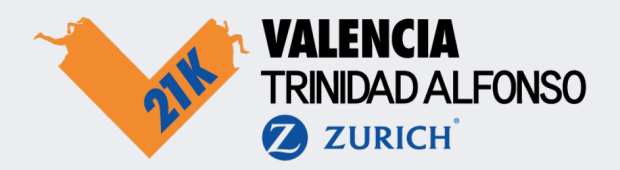

## How do I set my profile to private?

You can set your profile to private if you don't want everyone to be able to follow you. When you do this, we ask you to create a pin code, which you can share with friends and family to specifically give them access to follow you. They can look you up in the app and enter the pin code after you have completed the following steps.

- 1. Click on Settings in your profile page;
- 2. Scroll down to Privacy and click on Private account;
- 3. Create a pin code and enter it twice;
- 4.Your profile is now private.

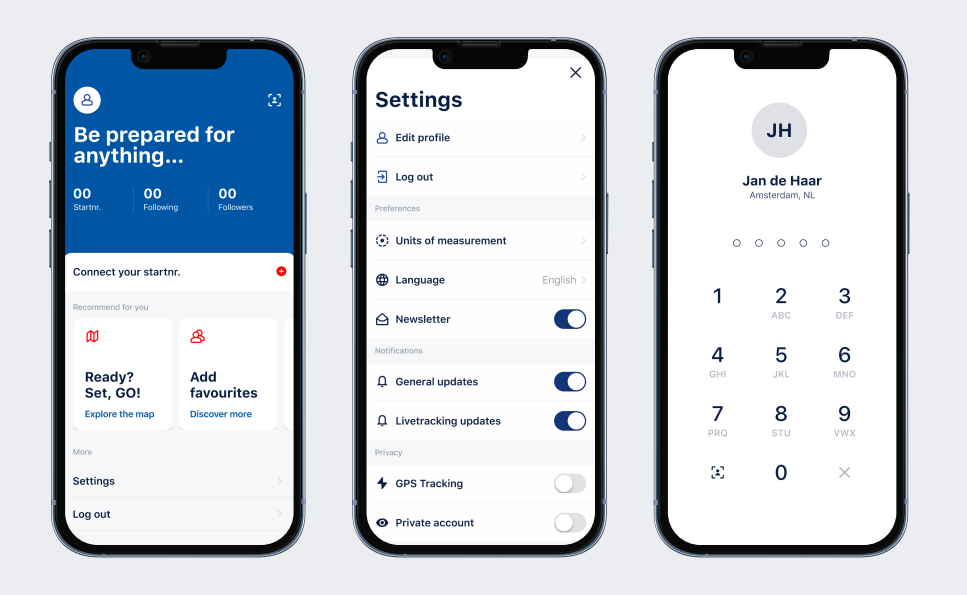

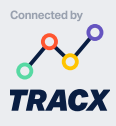